## Restricted Word List

Site Managers can define characters, words, and phrases that cannot be used in passwords.

- 1. Log in with a Site Manager account.
- 2. Select **Security** under Control Panel in the main navigation menu.

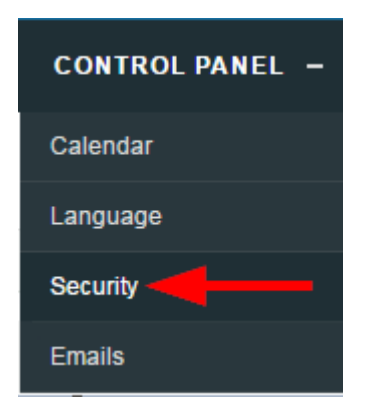

Enter all restrictions into the field. Each entry much be seperated by a comma, without 3.

spaces.This feature ignores upper and lower case. An entry of 'cat' would not let users create

passwords such as 'cat,'123Cat!', 'catalogue\$\$8', 'cattleprod'.

**Restricted Word List** 

Password, 123456, qwerty

4. **Save**.